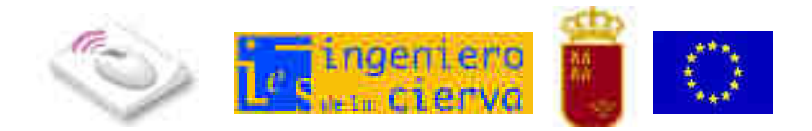

## **Cómo reducir el tamaño de un documento de Word 2007 con imágenes**

Al insertar imágenes en un documento de Word 2007, se incrementa bastante el tamaño del archivo, lo cual no es muy adecuado para enviarlo por correo o enlazarlo en una web.

Es conveniente comprimir las imágenes dentro del documento para reducir su tamaño, para ello, debemos seguir los siguientes pasos:

## **1.** Hacemos clic en **Botón Office** - **Guardar como**

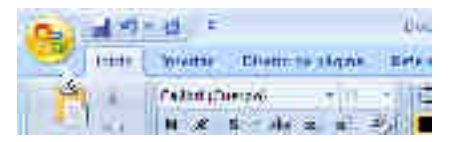

**2.** Seleccionamos **Herramientas** - **Comprimir imágenes**

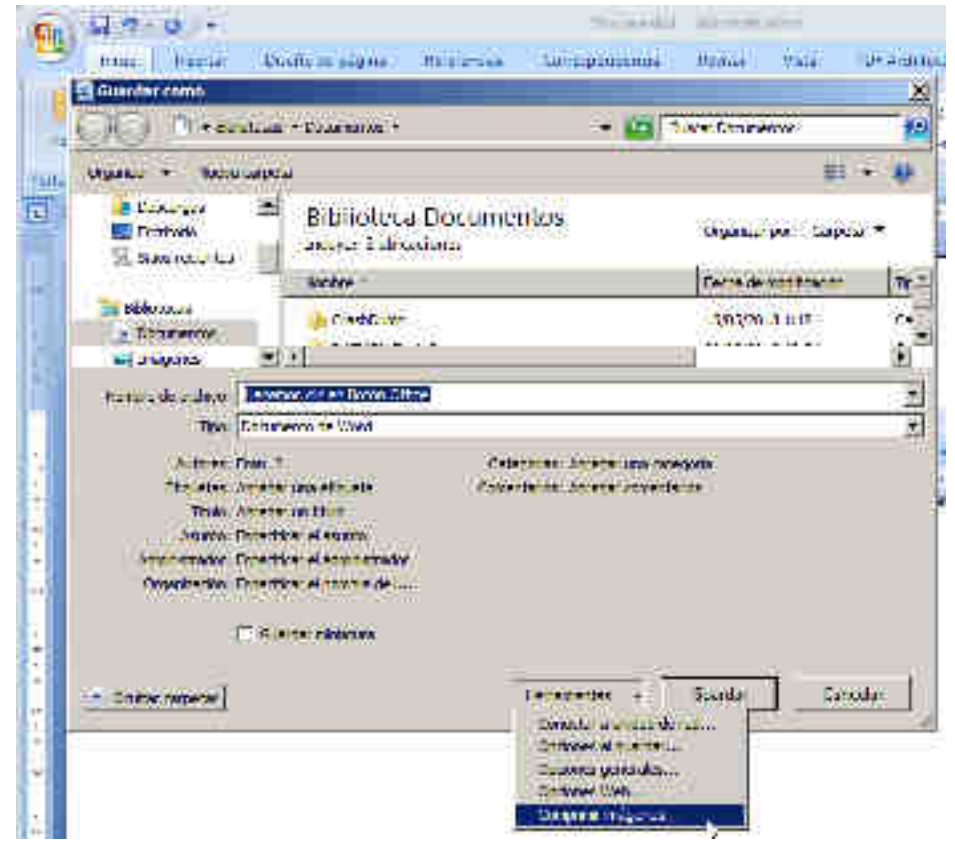

**3.** Hacemos clic en **Opciones** 

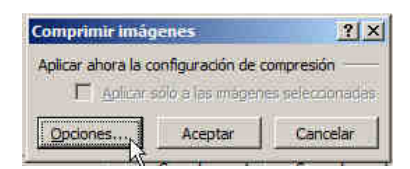

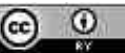

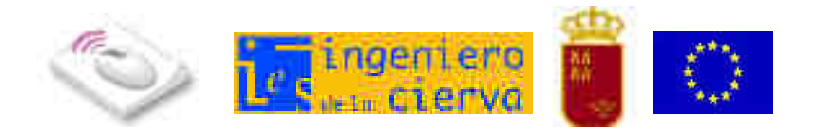

Dependiendo de si queremos imprimir, visualizar en pantalla o enviar por correo electrónico el documento, seleccionamos la opción adecuada. En nuestro caso, seleccionamos **Pantalla** y hacemos clic en **Aceptar** 

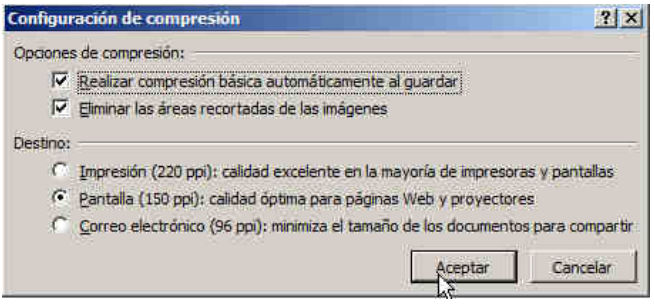

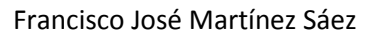

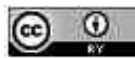